### 1. Register yourself First using New User Sign-up

- 1. In your web browser type: <u>http://ngc2018.uesi.in</u> and click enter
- 2. Select New User if you have not registered yourself on the portal yet
- Give your <u>mobile no</u> which will be your user id</u> and type your own <u>password</u> to use and <u>confirm</u> it
- 4. You will receive an OTP to the mobile no given and type the OTP received in the field provide and click on <u>Verify</u>.
- 5. If you haven't received the OTP within a minute or two, click on resend. You can try at most 3 times in a day and at most 3 times to register using the same mobile no
- 6. If OTP is valid, you will be taken to **Profile Page** to update your Profile

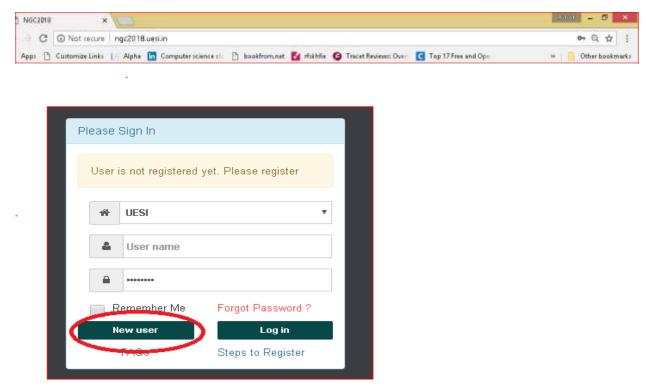

| Sign Up                |                   |                                                 | × |
|------------------------|-------------------|-------------------------------------------------|---|
| First Name*<br>Kiran   | Last Name*<br>B   | Mobile No* (This is your User Id)<br>9790972636 |   |
| Password*              | Confirm Password* |                                                 |   |
|                        |                   | Cancel Reset Send OT                            | > |
| Sign Up                |                   |                                                 | × |
| First Name*            | Last Name*        | Mobile No* (This is your User Id)               |   |
| Kiran                  | 5                 | 5730372030                                      |   |
| Kiran<br>Password*<br> | Confirm Password* | OTP*<br>867755                                  |   |

### 2. Login

You can login to the portal using your **registered mobile no** and the **password** that you have provided

| Ple | ease S | Sign In                 |                     |
|-----|--------|-------------------------|---------------------|
|     | ŵ      | UESI                    | •                   |
|     | 4      | <mark>9790972636</mark> |                     |
|     |        |                         |                     |
|     | R      | emember Me              | Forget Personnerd 2 |
|     | Ne     | ew user                 | Log in              |
|     |        | FAQs                    | Steps to Register   |

### 2.1 Forgot Password

1. If you have forgotten your password, click on Forgot Password

| Please | Log In        |                   |
|--------|---------------|-------------------|
| *      | UESI          | •                 |
| 4      | User name     |                   |
|        | Password      |                   |
| F      | emember Me    | Forgot Password ? |
| N      | lew user      | Log in            |
| Help   | ) to Register | Steps to Register |

2. Type in your registered mobile no (i.e., the Login id) and click on Send OTP

| Forgot Password         | ×               |
|-------------------------|-----------------|
| User ID *<br>9840654590 | 0 <u></u>       |
|                         | Cancel Send OTP |
|                         |                 |

3. Enter the OTP received in the OTP field

| Forgot Password         | ×                              |
|-------------------------|--------------------------------|
| User ID *<br>9840654590 | OTP *                          |
|                         | Please enter6 digits valid OTP |
|                         | Cancel Resend OTP Verify       |
|                         |                                |

4. Type new password and confirm it. Click on **Submit** 

| Forgot Password |                        | ×      |
|-----------------|------------------------|--------|
| User ID *       | OTP *                  |        |
| 9840654590      | 577548                 |        |
|                 | Verified Successfully  |        |
| New Password *  | New Confirm Password * |        |
|                 |                        |        |
|                 |                        |        |
|                 | Cancel                 | Submit |
|                 |                        |        |

5. Password changed. Now, you can login using the registered mobile no and new password

| Forgot Password                  |                            | ×      |
|----------------------------------|----------------------------|--------|
| User ID *                        | OTP *                      |        |
| 9840654590                       | 577548                     |        |
|                                  | Verified Successfully      |        |
| New Password *                   | New Confirm Password *     |        |
| •••••                            | •••••                      |        |
| Password changed successfully. C | Click here to <u>Login</u> |        |
|                                  | Cance                      | Submit |
| How yoor                         | Login                      |        |

#### 3. Complete Your Profile

- 1. When you sign-up, you will be <u>automatically</u> taken to the <u>Profile Page</u>. You gave basic details at the time of Signing-up.
- 2. Provide your personal and contact details for us to be in touch with you and to validate your data.

<u>UESI assures you that your personal data will not be passed onto others and will not be using for any purposes outside of UESI.</u>

- **a.** All fields marked with a **'\*'** are mandatory and other fields are optional (need not be entered)
- **b.** You can type your date of birth in <u>CCYY-MM-DD format</u> or use the <u>date picker</u>.
  - Select the Year First, then the month and then date in the month.
  - You can see the tiny grey colored marker on the right-side of the Year dropdown bar to move the year up/ down to select your year of birth.
- 3. <u>Without updating your profile, you will not be able to register</u>. You will not see option to Register for a program.
- After updating your profile, you can <u>add members of your family</u> you accompany you to NGC 2018. <u>Add Member</u> link will be enabled only after you update your profile.

| NGC2018 = |                         |                                    |                      |    | 31651               | 4          | Member           | • AWelcome                                       | • • |
|-----------|-------------------------|------------------------------------|----------------------|----|---------------------|------------|------------------|--------------------------------------------------|-----|
| 8         | Profile                 |                                    |                      |    |                     |            |                  |                                                  |     |
| • Member  | <br>Name<br>Kiras B     |                                    | Voo ere*<br>-Select- | ¥  | Gester*<br>-Select- | ÷          | Marital Statue   | 7.                                               |     |
|           | Mobile No<br>9790972636 | Ernel 10*                          |                      |    | Date of Birth*      |            | ^q#              |                                                  |     |
|           | EL/EOF that you a       | mehd* Carrent Sola*                |                      |    | Eamily Membr        | ers Grie   | l (At least thos | e accompanying                                   |     |
|           | Romarka                 |                                    |                      |    | you)                | Card Cards | LAN ROOM DING    | e accompanying                                   |     |
|           | Ministrich addl. with   | o, town if not included in the lit | w.                   |    | S.No Name           |            | Gender Ag        | pe Relationship Actions                          |     |
|           |                         |                                    |                      |    | 1 Kiran B           |            |                  | Self                                             |     |
|           | Address Detail          | 5                                  |                      | a) |                     |            |                  | y member details only<br>ur profile with address |     |

| C2018 =                          |                      |                  |                                 |     |                         |    |                | LIESI | ▼ Member | Welcome | * |
|----------------------------------|----------------------|------------------|---------------------------------|-----|-------------------------|----|----------------|-------|----------|---------|---|
| rofile                           |                      |                  |                                 |     |                         |    |                |       |          |         |   |
| Kane                             |                      |                  | You see                         |     | Gerde#                  |    | Marital Status |       |          |         |   |
| Kitan B                          |                      |                  | Graduate                        | ۳   | Male                    | ٣  | Married        |       | *        |         |   |
| abile Ha                         | Email Id*            |                  |                                 |     | Date of BirlM           |    | Aat            |       |          |         |   |
| 9790972636                       | kiran@iseabic.       | 00/8             |                                 |     | 1980-01-01              |    | Age<br>30      |       |          |         |   |
| EU/EGF that you attend?          |                      | Current Role*    |                                 |     |                         |    |                |       |          |         |   |
| Velachery, Chennai               |                      |                  | mbers Grid (At Teast those acco | mip | (uov privna             |    |                |       |          |         |   |
| Remarks                          |                      | S.Ha Harre       |                                 |     | Age Publication Actions |    |                |       |          |         |   |
| Mention add Linfo, town if not i | included in the list | 1 Kisan I        |                                 |     | Self                    |    |                |       |          |         |   |
| Address Details                  |                      | Â.               |                                 |     |                         |    |                |       |          |         |   |
| var Na <sup>#</sup>              |                      | Direct           |                                 |     |                         |    |                |       |          |         |   |
| 11                               |                      | 3nd Crass Street |                                 |     |                         |    |                |       |          |         |   |
| 9                                |                      | Location         |                                 |     |                         |    |                |       |          |         |   |
| Handeezkoran Nagar               |                      | Velachery        |                                 |     |                         |    |                |       |          |         |   |
| a unit of                        |                      | Dield*           |                                 |     | City-Tawn?              |    |                |       |          |         |   |
| alia                             |                      | ▼ Tanii Salu     |                                 | ۳   | Clewai                  |    |                | *     |          |         |   |
| salmat                           |                      | Pis Code         |                                 |     |                         |    |                |       |          |         |   |
|                                  |                      | 600042           |                                 |     |                         |    |                |       |          |         |   |
| eference Details                 |                      |                  |                                 |     |                         |    |                |       |          |         |   |
| ut et                            |                      |                  | ia a                            |     |                         |    |                |       |          |         |   |
| tanti                            |                      |                  | Graduate                        |     |                         | *  |                |       |          |         |   |
| refect No*                       |                      |                  | Mello                           |     |                         |    |                |       |          |         |   |
| 19999999999                      |                      |                  | m arefejtest meillos m          |     |                         |    |                |       |          |         |   |
| ow do you braw the referee       |                      |                  |                                 |     |                         |    |                |       |          |         |   |
| Pari of EGD                      |                      |                  |                                 |     |                         |    |                |       |          |         |   |
|                                  |                      |                  |                                 |     |                         | 11 |                |       |          |         |   |
|                                  |                      |                  |                                 |     |                         |    |                |       |          |         |   |
| Update Prost Cancel              |                      |                  |                                 |     |                         |    |                |       |          |         |   |
|                                  |                      |                  |                                 |     |                         |    |                |       |          |         |   |

| IGC2018 ≣                                    |                                        |                        |             |                                  | UR3F                                                                                                    |
|----------------------------------------------|----------------------------------------|------------------------|-------------|----------------------------------|----------------------------------------------------------------------------------------------------|
| Profile                                      | Profile updated accessfully.<br>Regime |                        |             |                                  |                                                                                                    |
| Hern<br>Free B                               |                                        | Thursday<br>Briefuile  |             | Turnbur <sup>a</sup><br>Nole     | Vortel Datas                                                                                                   |
| 01254070<br>10703079506                      | Mabdulla                               |                        |             | Doos of Berlin<br>1998-01-81     | Ape<br>38                                                                                                    |
| BL/DGP that you attends<br>Valenbery Chernel | Current Fold<br>E SY Member            |                        | Grid (At le | ast those accompanying           | the second second second second second second second second second second second second second second second s |
| Nerten ddi ofa tann 8 ne                     | reclusied or the for                   | E.No Same<br>1 Kiten 5 |             | Gencler Age<br>Male 20<br>ASS Me |                                                                                                    |

| VOC2018 🗮                                   |                          |                                |             |                   |               |                | LEDI         |            | * Member |      |
|---------------------------------------------|--------------------------|--------------------------------|-------------|-------------------|---------------|----------------|--------------|------------|----------|------|
|                                             | Family                   |                                |             |                   |               |                |              |            |          | - 21 |
| Profile                                     | Nerre                    |                                | Gerder      | Detailof Bet      | h Age         | Helefornehij   |              |            | la Conor |      |
| thing                                       |                          |                                | ~Select-    |                   |               | -Select-       |              |            | Salart-  | ۲    |
| Non E<br>Mobile na<br>Ersourzeze            |                          |                                |             |                   |               |                |              |            | Save     |      |
| DUE OF Hist you emouth<br>weightery Channel |                          | Current Rolett<br>1937 Martine | Eamily Memb | ere Grid (At leas | t those accor | opanving       | (YOU)        |            |          |      |
| Barnella                                    |                          |                                | SINC Name   |                   | Serie         | a Aga          | Relationship | CALL COLOR |          |      |
| Waariizoo addii anto, newe                  | flaat on brite ta Abelia |                                | 1 KNUFB     |                   | Meis          | 30<br>Add Mite | set<br>mber  | EBF        |          |      |

|                           | -                       |               |          |                 |        | 10                      | 4 V           | Variat        | 1                | Welcome        |
|---------------------------|-------------------------|---------------|----------|-----------------|--------|-------------------------|---------------|---------------|------------------|----------------|
|                           | Family                  |               |          |                 |        |                         |               |               |                  | Wylncimete     |
| ofde                      | Nate                    |               | Gender   | Deepolitie      | Age    | Relational (g           | in De         | and a         |                  |                |
|                           | Inda                    | 3             | Fernale  | • 1920-12-      | 2 27   | Sprine                  | • Ve          | 4             | •                |                |
| 000 F.                    |                         |               |          |                 |        |                         | Sav           | ve:           |                  |                |
| 1/11.00 He<br>675/1870826 |                         |               |          |                 |        |                         |               |               | - 1              |                |
|                           |                         | 100           |          |                 |        |                         |               |               | _                |                |
|                           |                         |               |          |                 |        |                         |               |               |                  | retrope I kon  |
| rofile                    |                         |               |          |                 |        |                         |               |               | My Regist        | rations Reg    |
|                           |                         |               |          |                 |        |                         |               |               |                  |                |
|                           |                         |               |          |                 |        |                         |               |               |                  |                |
| Name                      |                         |               | You are* |                 | Ge     | nder*                   | Marit         | al Status     |                  |                |
| Kiran B                   |                         |               | Graduate |                 | • N    | 1ale                    | ▼ Ma          | rried         |                  | •              |
| Mobile No                 | EmailId                 | 2             |          |                 | Dat    | te of Birth*            | Age           |               |                  |                |
| 9790972636                | kiran @e                | æsbiz.com     |          |                 | 19     | 98D-D1-D1               | 38            |               |                  |                |
|                           |                         |               |          |                 |        |                         |               |               |                  |                |
| EU/EGF that you a         |                         | Current Role* |          |                 |        |                         |               |               |                  |                |
| Velachery, Chenn          | ai                      | EGF Member    |          | 🚺 <u>Family</u> | Membe  | <u>ers Grid (At lea</u> | ast those acc | <u>compai</u> | <u>nying yoi</u> | <u>1)</u>      |
| Remarks                   |                         |               |          | S.Na I          | lame   |                         | Gender        | Age           | Relations        | hip Actions    |
| Mention addl. inf         | a, tawn if nat included | l in the list |          | 1 1             | iran B |                         | Male          | 38            | Self             | Edit           |
|                           |                         |               |          | 2 1             | ndu    |                         | Female        | 37            | Spouse           | Edit<br>Delete |
|                           |                         |               |          |                 |        |                         |               |               |                  |                |
|                           |                         |               |          | //              |        |                         |               | A             | dd Membe         | г              |

### 4. Register to Attend NGC 2018

1. Click on 'New Registration' button to open the Registration Page

2. Select the Program from the Dropdown List and select appropriate Attendee type. Most participants are **DELEGATE**s. If you are **NOT a DELEGATE**, the organizing committee would have informed you about the attendee type to be used.

3. **Tick** on the checkbox next to each member attending the conference (from the 'Family Detail' Grid)

4. Select the seminar(s) that you want to attend (for each spouse if both are attending)

5. Select Food, Accommodation related preferences, if any from the list available

6. Specify your arrival and departure date & time and also if pickup and drop facilities are required

7. Additional fields are included so that you can include special requests that you may have, additional info that you want to provide.

|                                                                                       |                                                       |                      |    | UESI                                            | • Membe                      | F                    | • <b>2</b> V | /elcome    | ŵ        | Q             |
|---------------------------------------------------------------------------------------|-------------------------------------------------------|----------------------|----|-------------------------------------------------|------------------------------|----------------------|--------------|------------|----------|---------------|
| Profile                                                                               |                                                       |                      |    |                                                 |                              | My Rag               | strations    | Registe    | ŧr       |               |
| Name<br>Kiran B<br>Mobile No<br>9790972636                                            | Email Id*<br>kiran@aesbiz.com                         | You are*<br>Graduate | •  | Sender*<br>Male<br>Date of Birth*<br>1980-01-01 | Marita<br>Marri<br>Age<br>38 | Status<br>ed         | ¥            |            |          |               |
| C2018 ··· ≡                                                                           |                                                       |                      |    |                                                 | UESI                         | •                    | Mambe        | ·          | A Welson | 10 <b>1</b> 4 |
| egistration                                                                           | Kiran B Graduate                                      | EGF Member           |    | \$750\$72535                                    | kiranĝeesti                  | z.com Velao<br>Chest |              |            |          | Polit         |
| Select the program <sup>4</sup><br>National Generation Conference 3<br>Family Defails | Attendoe Ty<br>018 ¥ Gelepite                         |                      | •  |                                                 |                              |                      |              |            |          |               |
| Name                                                                                  | Age                                                   | Gender               |    | Attending1                                      |                              |                      |              |            |          |               |
| Kiren B                                                                               | .29                                                   | Male                 |    |                                                 |                              |                      |              |            |          |               |
| textu                                                                                 | 27                                                    | Partala              |    | ~                                               |                              |                      |              |            |          |               |
| Seminar Details                                                                       |                                                       |                      |    |                                                 |                              |                      |              |            |          |               |
| Set                                                                                   | Summer Prelevance 1<br>Denve Field and Bardemed Permy |                      | .* | Service Profession?<br>Belavier and Bureaucted  |                              |                      |              | i)         |          |               |
| Spoute*                                                                               | Debating World and Defending Wo                       | rt                   |    | Comparator and Constitu                         | atian                        |                      |              |            |          |               |
| Accommodation and Fo                                                                  | od                                                    |                      |    |                                                 |                              |                      |              |            |          |               |
| asd Preference                                                                        | Accommodation Regund                                  | Тура                 |    | Account                                         | idation Contact I            | interile.            |              |            |          |               |
| Any Type sl∓esti                                                                      | • 8                                                   | Rid preference       | ्र | Name                                            | and a contract of            | Phone lia            |              | Smel 10    | _        |               |
| Count Remerie<br>Nerriert Enny Agecial faistinepoin                                   | stuatte                                               |                      |    | Ms. Vitors                                      | ineo :                       | +91943601993         | 9            | v_svoto@ya | has.com  |               |
| And a survey of the second second                                                     |                                                       |                      |    | Mr. Maikha                                      |                              | +91 94 1499208       | 4            | şğuruckee  |          |               |
|                                                                                       |                                                       |                      |    |                                                 |                              |                      |              |            |          |               |
| Arrival and Departure                                                                 |                                                       |                      |    |                                                 |                              |                      |              |            |          |               |

#### 5. Accommodation, Pickup/Drop Details

1. Once the Conference Operations Team updates the details, you can view the accommodation and pickup/drop details.

2. You will also be notified via SMS about pickup/drop details before your arrival.

| and Preference<br>Any Type of Food        | Accommodiation Required | Type<br>No preference | Accommodation Con   | rnot Detaile   |                       |
|-------------------------------------------|-------------------------|-----------------------|---------------------|----------------|-----------------------|
| Lund Farrielin                            |                         |                       | Name                | Phone Ho       | fmel D                |
| Nertun Bary special food requirement      | 18                      |                       | Me. Vervicture      | +919431019921  | ។                     |
|                                           |                         |                       | Mr. Naikhala Berra  | +97 3414090064 | tellasinggravilasin   |
| Arrivel and Departure                     |                         |                       |                     |                |                       |
| erivel Date*<br>DD/WWW/YYYY)              | Firm#<br>(HHSEMI)       |                       | Transportation Cork | ez Dereite     |                       |
| 28/12/2012                                | 14.00                   |                       | Titere              | Planelits      | ErrelIO               |
| Acces#                                    | # light/Train II a      |                       | Mr. Vegu Pfuma      | +91 8797991297 | wosphiro@gmail.com    |
| Rel *                                     | 12345                   |                       | Dr.L. Date          | +919436204498  | daha_2024@yehea.co.ie |
| Yeckup Required.<br>B<br>Nervel Desails   | Oimague Train Bastgun   | Ŧ                     |                     |                |                       |
| Tract Increa Phyllineaut, Antonio/Phylin  | Nn                      |                       |                     |                |                       |
| Reporture Date*<br>D.D.MMX22222           | Time#<br>(HH24.MI)      |                       |                     |                |                       |
| 38/12/2018                                | 16.80                   |                       |                     |                |                       |
| fordut*                                   | Pight/TwiecHa           |                       |                     |                |                       |
| Ak T                                      | 2012245                 |                       |                     |                |                       |
| trup Negamé<br>Ø                          | Omagur Airport          | *                     |                     |                |                       |
| Departure Datalia                         |                         |                       |                     |                |                       |
| Train trainwittla/Stretger, Artimai/Hight | 1m                      |                       |                     |                |                       |

#### 6. Contribution towards the Conference

- 1. Once you register, you can see Pay option to contribute towards the conference
- 2. Click on Pay. UESI recommends members to send amount via NEFT though other modes are acceptable.
- 3. Bank Details are given below
- 4. Provide payment details and save.

#### Account Name : UESI

Account # 01241000018374 Account Type: Savings IFSC Code: HDFC0000124 Bank & Branch: HDFC BANK, KILPAUK, CHENNAI-600010

**REMARKS- NGC CONTRIBUTION** 

#### Account Name : UESI

Account # 10332929906 Account Type: Savings IFSC Code: SBIN0001515 Bank & Branch: State Bank of India, Purasawalkam, CHENNAI-600007

| EMARKS- NGC CON    |                  |               |          |                    |   |                      |         |               |   |                                    |
|--------------------|------------------|---------------|----------|--------------------|---|----------------------|---------|---------------|---|------------------------------------|
| )eparture Date*    |                  | me*           |          |                    |   |                      |         |               |   |                                    |
| DD/MM/YYYY)        | <u>(H</u>        | H24:MI)       |          |                    |   |                      |         |               |   |                                    |
| 30/12/2018         | 1                | 6:00          |          |                    |   |                      |         |               |   |                                    |
| /lode*             | • Fli            | ght/Train No  |          |                    |   |                      |         |               |   |                                    |
| Air                | ▼ S              | G12345        |          |                    |   |                      |         |               |   |                                    |
| )rop Required      |                  | Dimapur Airpo | rt       |                    |   |                      |         |               |   |                                    |
|                    |                  |               |          |                    |   |                      |         |               |   |                                    |
| )eparture Details  |                  |               |          |                    |   |                      |         |               |   |                                    |
|                    |                  |               |          |                    |   |                      |         |               |   |                                    |
| Train Name/No/Stat | ion, Airlines/Fl | ight No       |          |                    |   |                      |         |               |   |                                    |
|                    |                  | <u> </u>      |          |                    |   |                      |         |               |   |                                    |
| Cancel Reset       | Update           | Pay           |          |                    |   |                      |         |               |   |                                    |
| Cancel Reset       |                  | Pay           |          |                    |   |                      |         |               | F | ⊃rofil <del>a</del>                |
| My Registration    |                  |               |          |                    |   |                      |         |               | F | <sup>5</sup> rofil <del>a</del>    |
|                    |                  | Pay Name      |          | Status<br>-Select- | ¥ |                      |         |               | ľ | Profile                            |
| My Registration    |                  | Name          |          |                    | Y |                      |         |               | 5 | <sup>&gt;</sup> rofil <del>e</del> |
| My Registration    | 15               | Name          |          |                    | ¥ |                      |         |               | F | Profile                            |
| My Registration    |                  | Name          |          |                    | T |                      |         |               | F | <sup>o</sup> rofil <del>a</del>    |
| My Registration    | Cancel Register  | Name          |          | -Select-           |   |                      | Search: |               |   |                                    |
| My Registration    | Cancel Register  | Name          | Date ¢   | -Select-           |   | ue 🗢 Actions         |         |               |   |                                    |
| My Registration    | Cancel Register  | Name          | ◆ Date ◆ | -Select-           |   | ue 🗢 Actions<br>Edit |         | Transportatio |   | Profile                            |

| 02018 =                   |                    |                   | UESK • Memory                                        | 🔹 🔺 Welcome 😽 |
|---------------------------|--------------------|-------------------|------------------------------------------------------|---------------|
| lake Payment              |                    |                   |                                                      |               |
| Make Payment              |                    |                   |                                                      |               |
| Reportmentici<br>1912     | Name<br>Kiran B    |                   | Programme Name<br>National Gratuates Conference 2018 |               |
| Regimience Amount<br>4000 | Contributed Amount | Oue Amoun<br>4050 |                                                      |               |
| New Communities Amount    | Payment mode       |                   |                                                      |               |
| 4000                      | NEFT               |                   |                                                      |               |
| Pagman Dire               | TransactioniD      | Bank Name         | Branch                                               |               |
| 12-09-2018                | 12345              | 901               | Velachery, Cheneal                                   |               |
| To Account                |                    |                   |                                                      |               |
| SEFFURASAWALKAM (1023)    |                    |                   |                                                      |               |

#### 7. Updating your Profile, Registered Programs

- 1. You can update your profile by logging in.
- 2. You can add/ delete members of your family, change address etc
- 3. You can make changes to your registered programs shown in the grid. Click on <u>Edit</u> button next to the program <u>National Graduates Conference</u>.
- 4. Make necessary changes including addition/deletion of family members, seminar preferences, arrival/ departure and pickup/drop requests

| y Registratio                  | 115             |             |      |                    |      |       |              |       |     | _ |
|--------------------------------|-----------------|-------------|------|--------------------|------|-------|--------------|-------|-----|---|
| Programme Name<br>-Select All- | Ŧ               | Name        |      | Status<br>-Select- | Ŧ    |       |              |       |     |   |
|                                |                 |             |      |                    |      |       |              |       |     |   |
|                                |                 |             |      |                    |      |       |              |       |     |   |
| Search Reset                   | Cancel Register |             |      |                    |      |       |              |       |     |   |
| Search Reset                   | Cancel Register |             |      |                    |      |       |              | Searc | sh: |   |
| how 10 🔻 entries               | Cancel Register |             | Date | Reg Amount         | Paid | Due   | Actions      | Searc | sh: |   |
| how 10 🔻 entries               |                 | егепсе 2018 | Date | Reg Amount<br>4000 | Paid | ¢ Due | Actions Edit | Searc | bh: |   |